# <span id="page-0-0"></span>Content Analysis with Stata

M. Escobar(modesto@usal.es) y J.L. Alonso Berrocal(berrocal@usal.es)

Universidad de Salamanca

#### 8th Spanish Stata Users Group meeting

Madrid, 22<sup>th</sup> October-2015

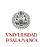

### <span id="page-1-0"></span>**Overview**

#### **•** Background

- Content analysis
- Social network analysis
- Coincidence analysis
- Stata users-written commands
- The command precoin
	- Multiple variables
	- Thesaurus strings
	- Words
- The command coin
- Next steps

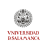

# <span id="page-2-0"></span>Content Analysis

**Definitions** 

Content analysis is a technique used in the social sciences for the systematic study of the contents of the communication.

- "A systematic, replicable technique for compressing many words of text into fewer content categories based on explicit rules of coding" [Berelson, 1952].
- "Any technique for making inferences by objectively and systematically identifying specified characteristics of messages" [Holsti, 1969].
- "Content analysis is a research technique for making replicable and valid inferences from data to their context" [Krippendorff, 1980].

## <span id="page-3-0"></span>Software for content analysis

Programs

#### Qualitative analyzers

- Nvivo
- Atlas-ti
- QDA miner
- Statistical analyzers
	- WordStat
	- **·** TextAnalyst
	- $\bullet$  LIWC

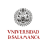

# <span id="page-4-0"></span>Qualitative analysis programs

#### Nvivo

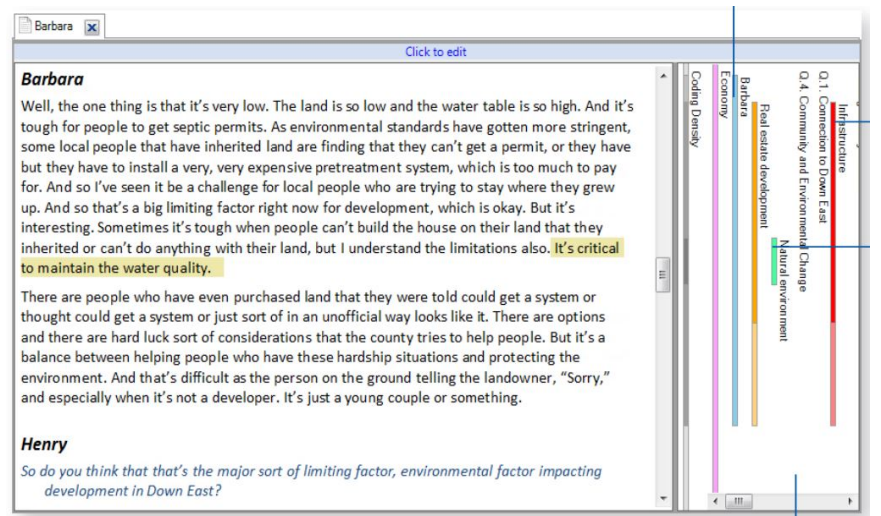

VSD LENDAR<br>DSMARTNOCA

### <span id="page-5-0"></span>Qualitative analysis programs Atlas-ti

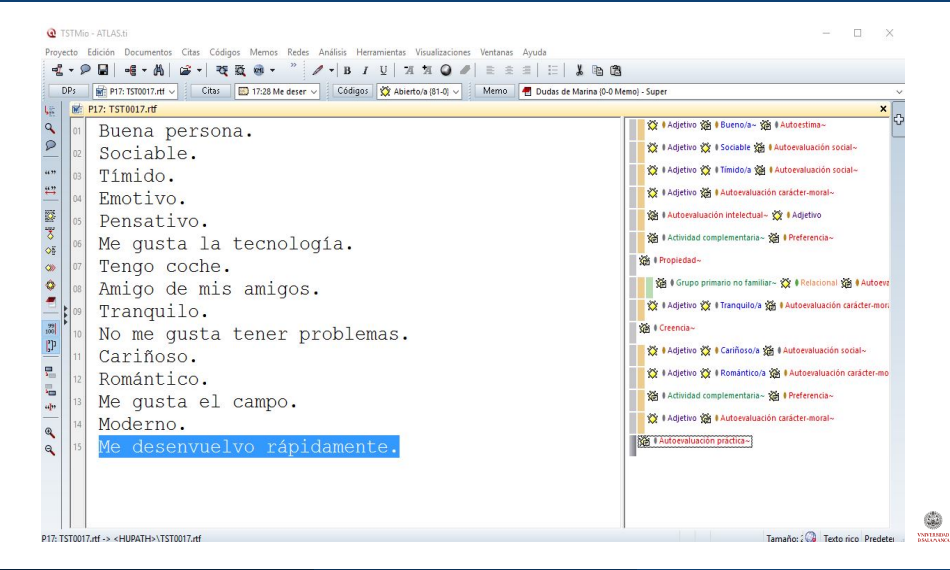

#### <span id="page-6-0"></span>Statistical analysts WordStat for QDA (and for Stata)

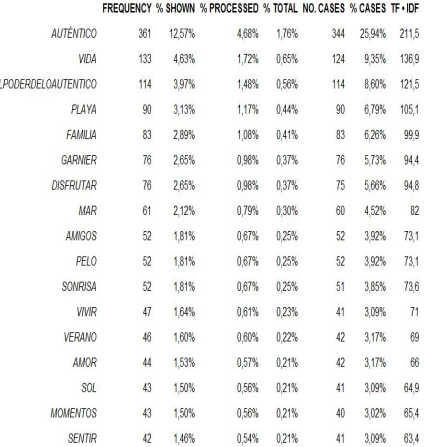

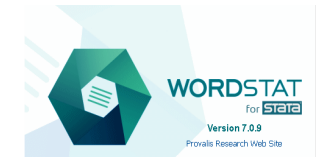

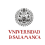

Ė

#### <span id="page-7-0"></span>Social network analysis Stata programs

- Although there are no tools for SNA in Stata, some advanced users have begun to write some routines. I wish to highlight the following works from which I have obtained insights:
	- Corten [2011] wrote a routine to visualize social networks [netplot]
	- Miura [2012] created routines (SGL) to calculate networks centrality measures, including two Stata commands [netsis and netsummarize]
	- White presented a suite of Stata programs for network meta-analysis which includes the network graphs of Anna Chaimani in the 2013 UK users group meeting. Cerulli and Zinilii presented a procedure [datanet] to prepare a dataset for analysis purposes in the 2014 Italian Stata Users Group meeting.
	- Grund [2014] have created a collection of programs to plot and analyze social networks in the Nordic and Baltic Stata Users Group [nwcommands].

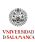

# <span id="page-8-0"></span>Coincidence analysis

Definition

Coincidence analysis is a set of techniques whose object is to detect which people, subjects, objects, attributes or events tend to appear at the same time in different delimited spaces.

- $\bullet$  These delimited spaces are called scenarios  $(n)$ , and are considered as units of analysis  $(i)$ .
- In each scenario a number of J events  $X_i$  may occur (1) or may not  $(0)$  occur.
- The starting point is an incidence matrix  $(X)$  an  $n \times J$  matrix composed by 0 and 1, according to the incidence or not of every event  $\mathcal{X}_j$ .

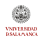

#### <span id="page-9-0"></span>Pictures analysis 4 pictures (scenarios) & 8 different people (events)

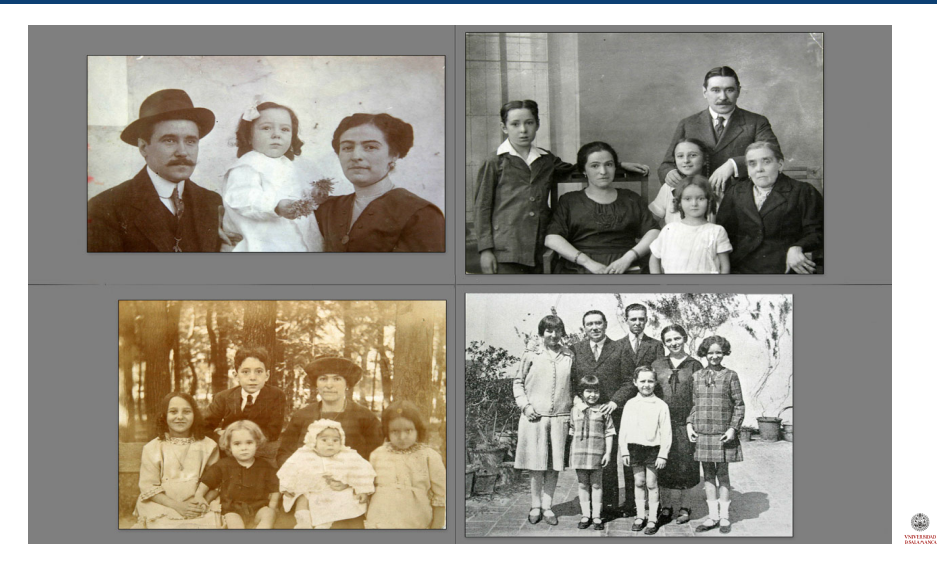

## <span id="page-10-0"></span>Example with names

Father, mother, grandmother and 5 children

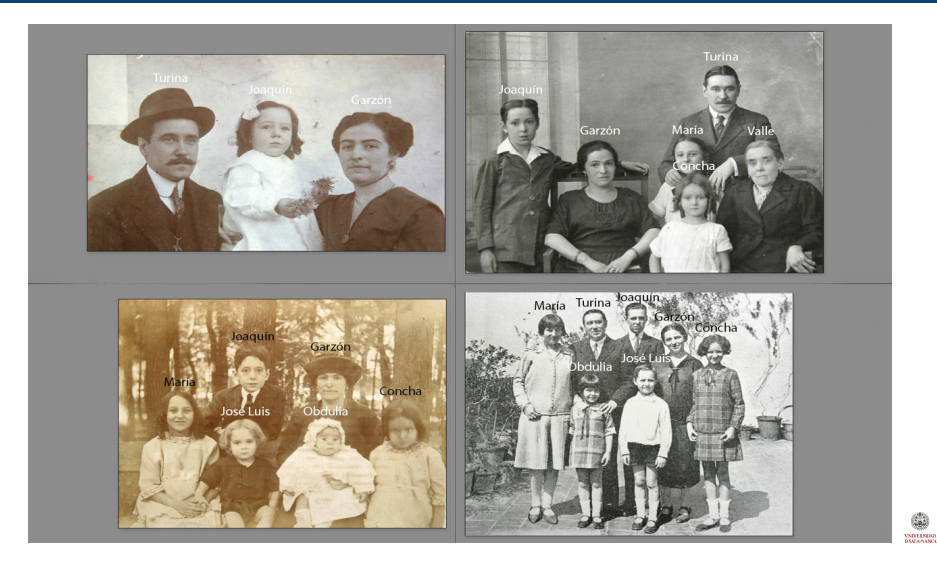

### <span id="page-11-0"></span>Example with codes

Turina, Garzón, Joaquín, María, Concha, José Luis, Obdulia, Valle

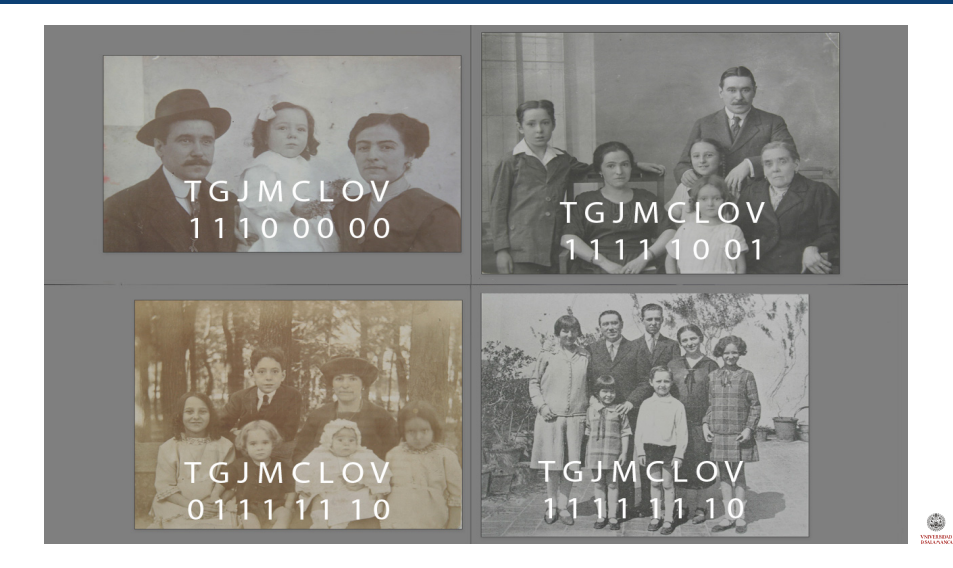

### <span id="page-12-0"></span>Coincidences graphs MDS-Biplot-CA-PCA

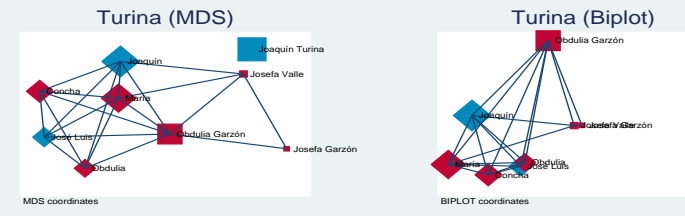

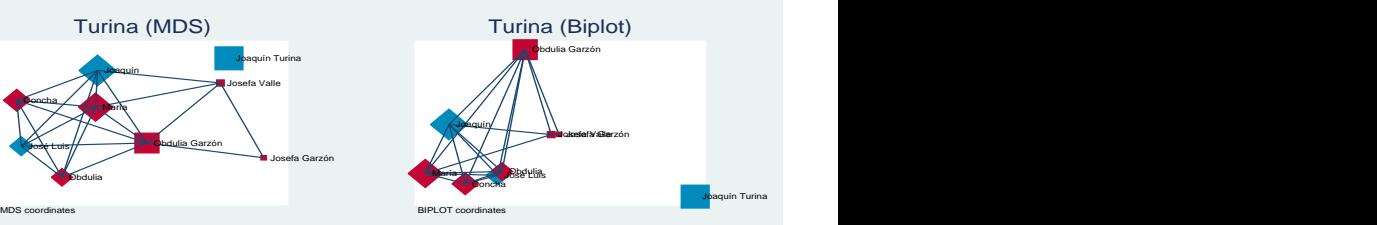

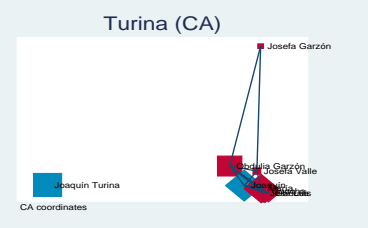

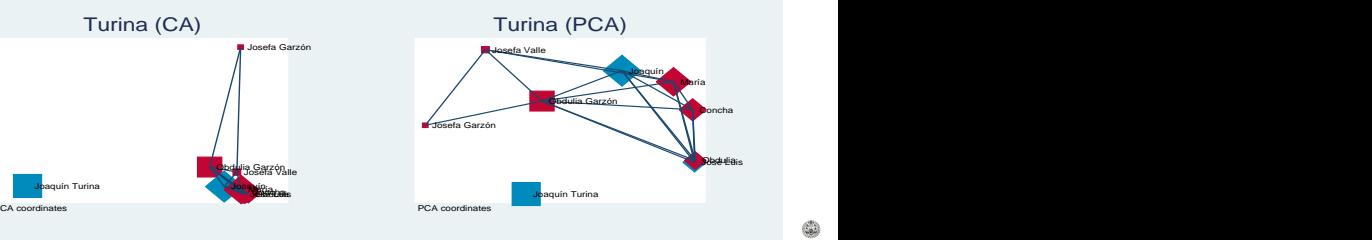

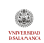

## <span id="page-13-0"></span>Other uses of coincidence analysis

From survey analysis to cultural trends

Coincidence analysis has many applications. Among others:

- **•** Survey analysis
	- Unemployment
	- Social problems
	- Mass media audience
- **•** Data Mining
	- Samples (Composition of genes)
	- Corruption (Black cards)
- Cultural trends
	- Composers
	- **•** Painters
	- **o** Creators
- Content analysis

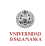

#### <span id="page-14-0"></span>Survey analysis Ways of looking for jobs (EPA-2014)

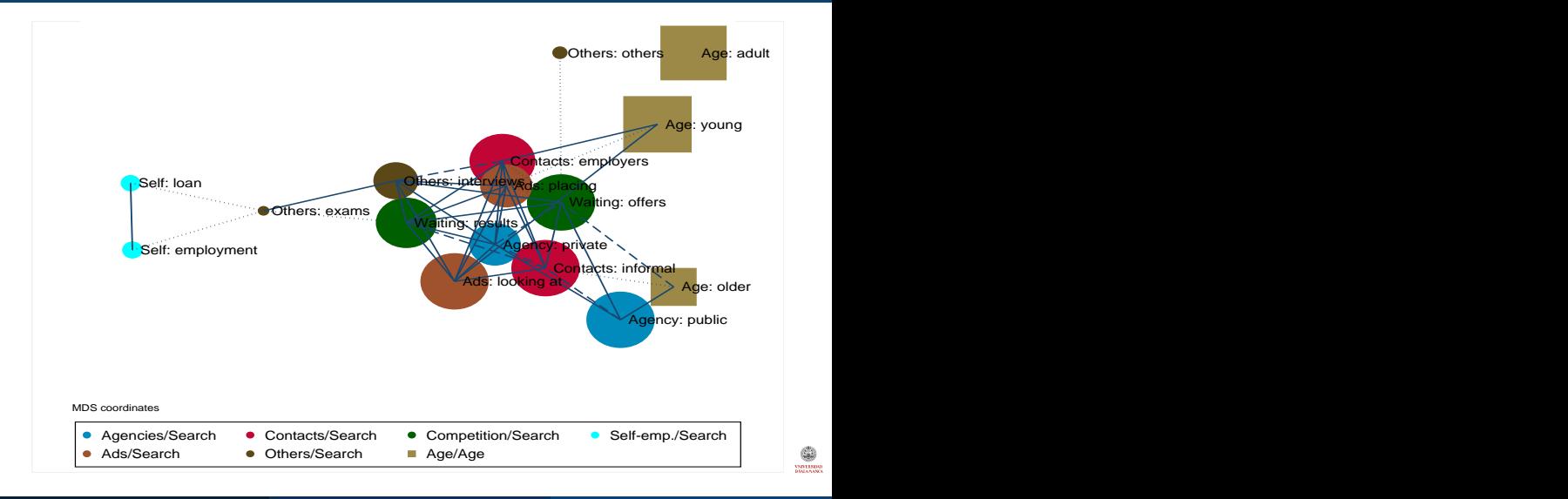

### <span id="page-15-0"></span>Survey analysis Social problems in Spain (2014) CIS-3045

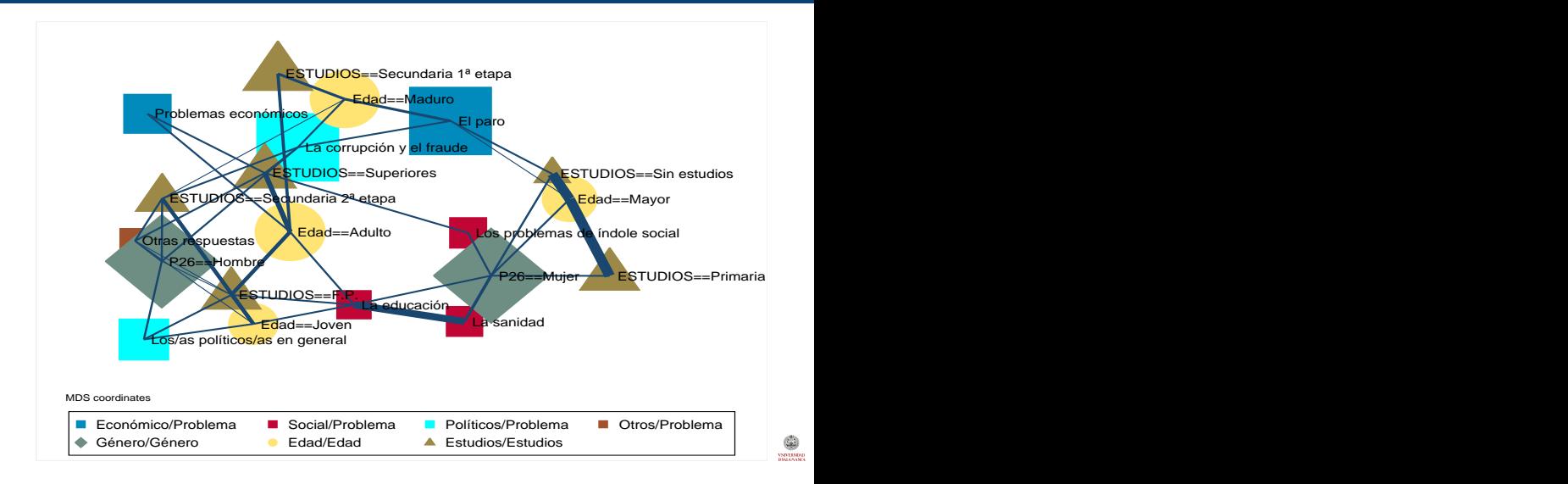

Modesto Escobar & J.L. A. Berrocal (USAL) [Content Analysis](#page-0-0) 22th October 2015 16 / 54

#### <span id="page-16-0"></span>Survey analysis Mass media audience (EGM-2013)

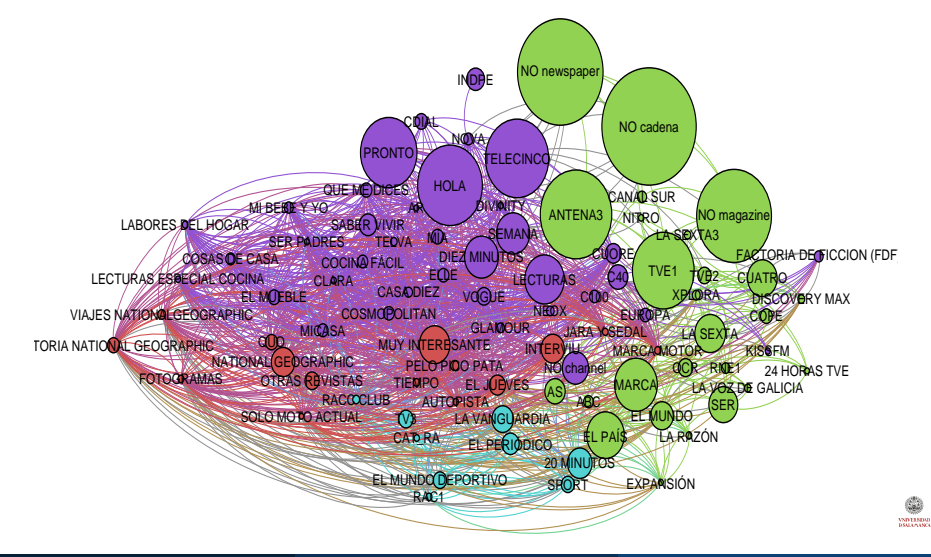

Modesto Escobar & J.L. A. Berrocal (USAL) [Content Analysis](#page-0-0) 22th October 2015 17 / 54

### <span id="page-17-0"></span>Data mining

Genes composition of samples. Fuente: http://www.1000genomes.org/data

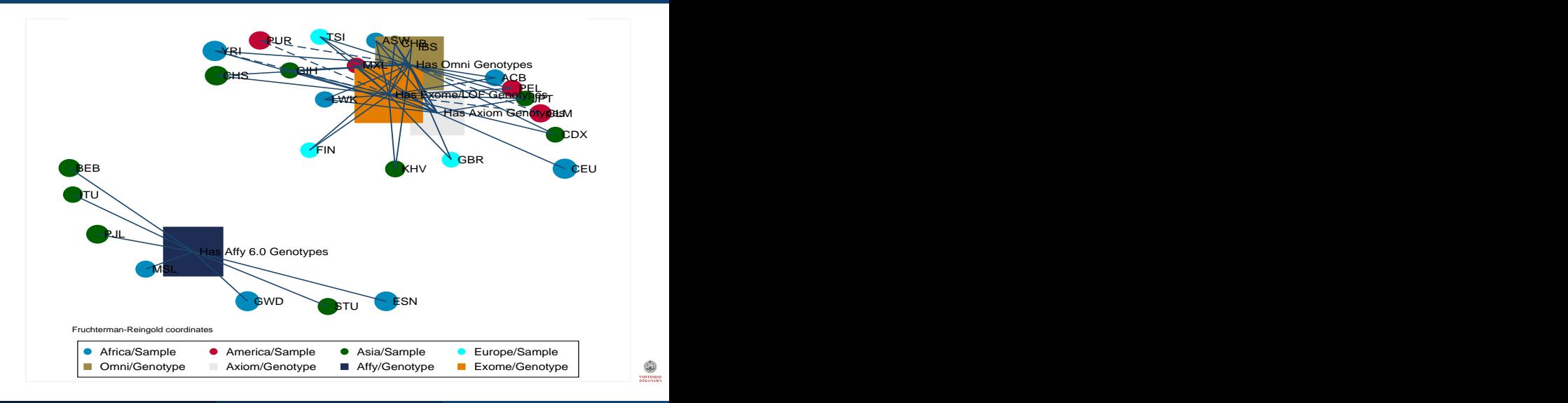

Modesto Escobar & J.L. A. Berrocal (USAL) [Content Analysis](#page-0-0) 22th October 2015 18 / 54

### <span id="page-18-0"></span>Data mining

Mean expenses per person with Bankia black cards (2003-2011)

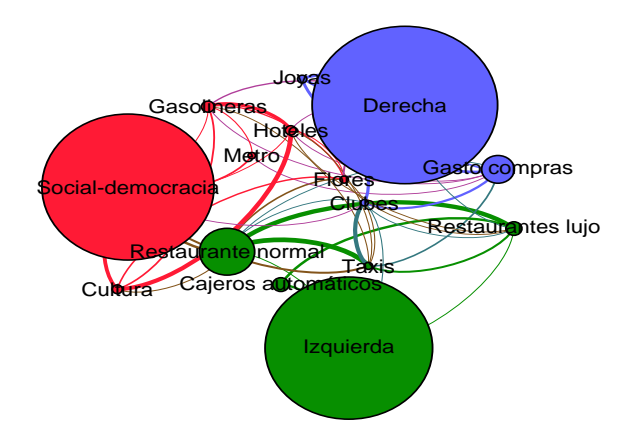

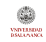

## <span id="page-19-0"></span>Cultural trends

Bachtack concerts reviewed (2009-2015)

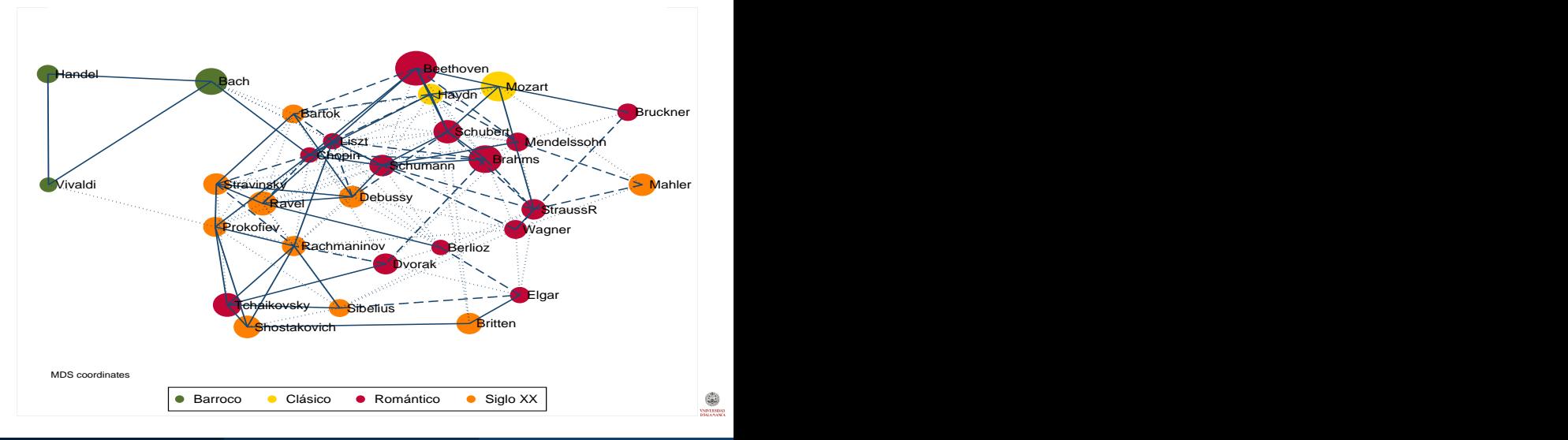

# <span id="page-20-0"></span>Cultural trends

Creators in Juan March exhibitions (1975-2015)

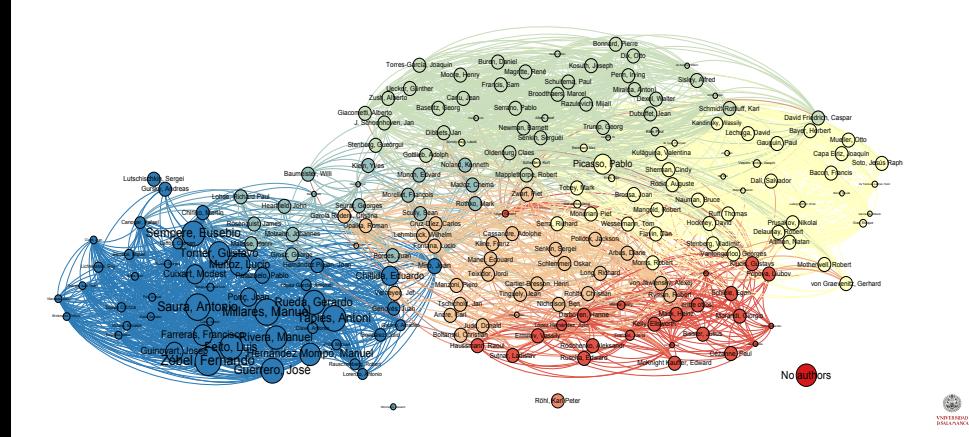

## <span id="page-21-0"></span>Cultural trends

Timeline of famous portrait painters

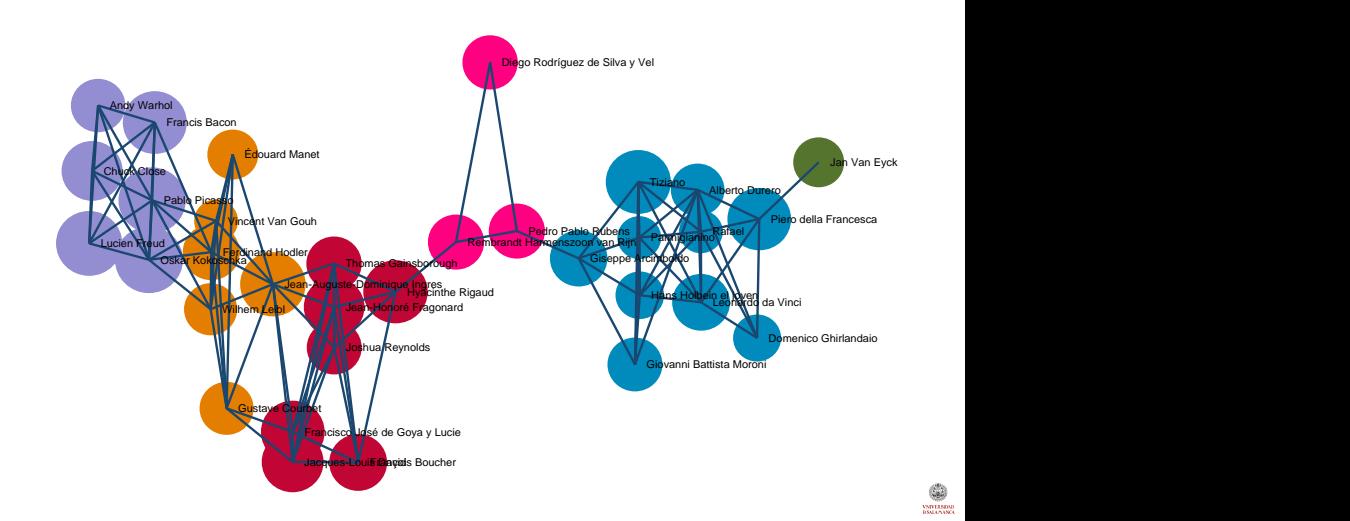

## <span id="page-22-0"></span>Stata user-written commands Main

- **•** txttool provides a set of tools for managing and analyzing free-form text. The command integrates several built-in Stata functions with new text capabilities, including a utility to create a bag-of-words representation of text and an implementation of Porter's word-stemming algorithm.
- wordfreq inputs a set of text files and produces in memory a set of frequencies of all words that occur in at least one of the input texts. The resulting dataset consists of a text variable word containing a list of the words themselves.
- wordscores implements the computerized content analysis techniques described in "Extracting Policy Positions From Political Texts Using Words as Data" by Laver et al. [2003]

# <span id="page-23-0"></span>Stata user-written commands **Others**

- strdist module to calculate the Levenshtein distance (or edit distance) between strings.
- matchit is a tool to join observations from two datasets based on string variables which do not necessarily need to be exactly the same. It performs many different string-based matching techniques, allowing for a fuzzy similarity between the two different text variables.

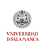

<span id="page-24-0"></span>precoin converts politomous variables into binary variables for coincidence analysis. Original variables can be either numerical or string.

It also can divide the content of just one variable into different dichotomous variables according to a separator.

It has three kind of uses:

- Multiple variables
- Thesaurus strings
- Words

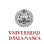

## <span id="page-25-0"></span>precoin uses

#### Multiple variables

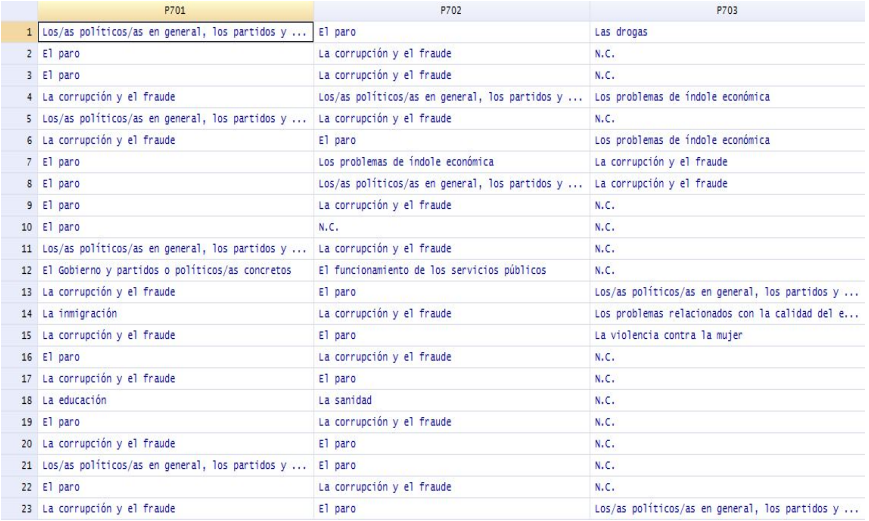

٤ VSD LENDAR<br>DSM LA VSCA

#### <span id="page-26-0"></span>precoin uses Frequencies of multiple variables

. precoin P701-P703, stub(problem) min(.02) sort freq replace

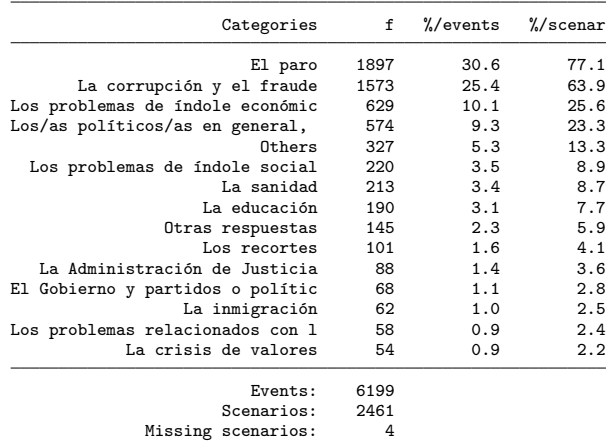

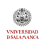

Modesto Escobar & J.L. A. Berrocal (USAL) [Content Analysis](#page-0-0) 22th October 2015 27 / 54

#### <span id="page-27-0"></span>precoin uses Transformation of multiple variables

#### . describe problem\*

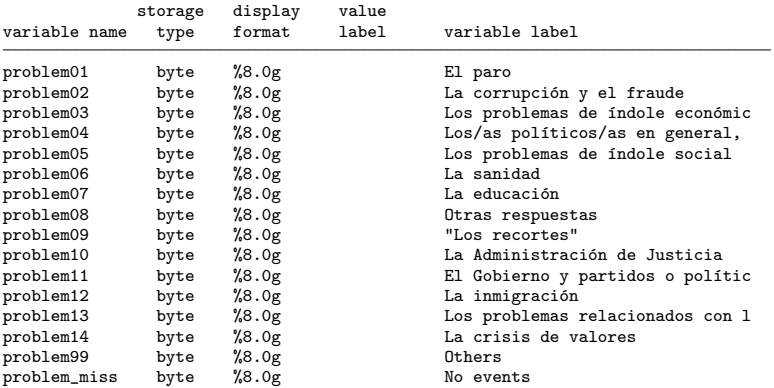

VARTIMOUS

## <span id="page-28-0"></span>precoin uses

#### Thesauri strings

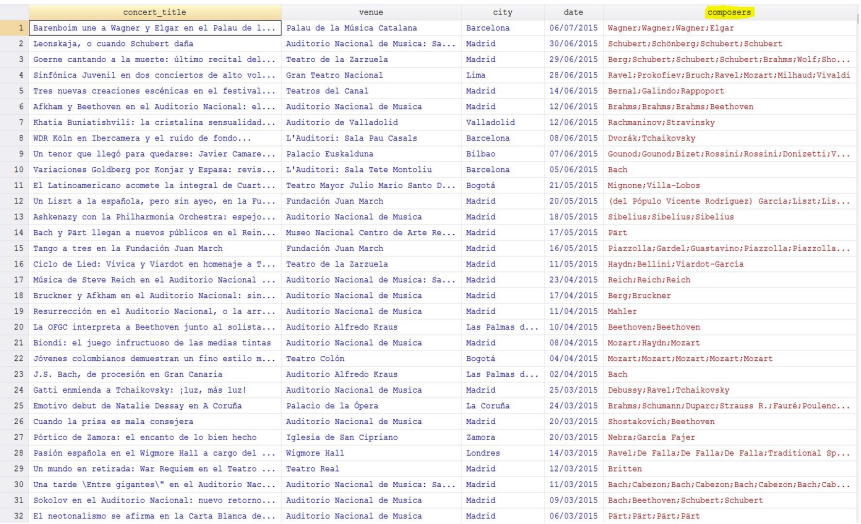

C. VSD LENDAR<br>DSM LA VSCA

#### <span id="page-29-0"></span>precoin uses Frequencies of thesauri strings

. precoin composers, stub(composer) sep(;) freq sort min(.05) missing replace

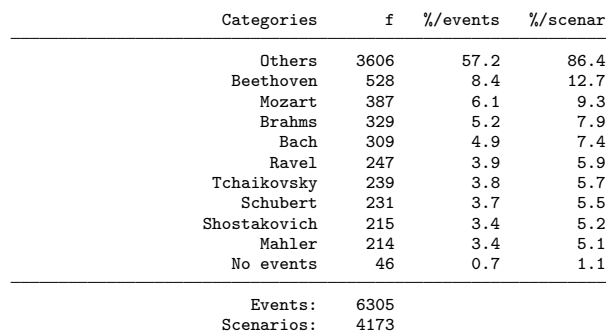

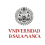

#### <span id="page-30-0"></span>precoin uses Variables of thesauri strings

#### . describe composer\*

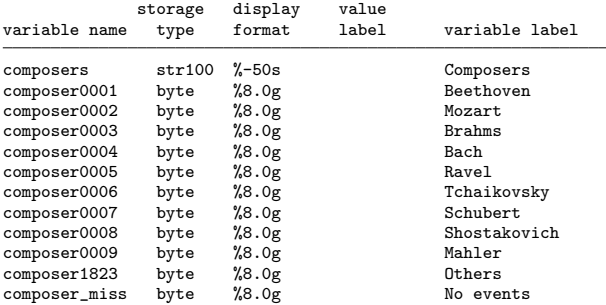

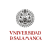

## <span id="page-31-0"></span>precoin uses

#### Thesauri strings

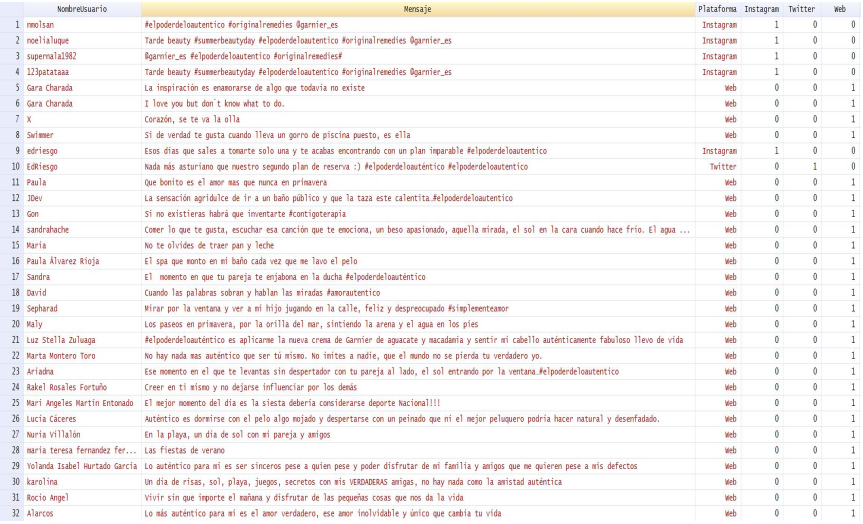

C. VSD LENDAR<br>DSM LA VSCA

#### <span id="page-32-0"></span>precoin uses Simple conversion

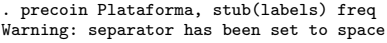

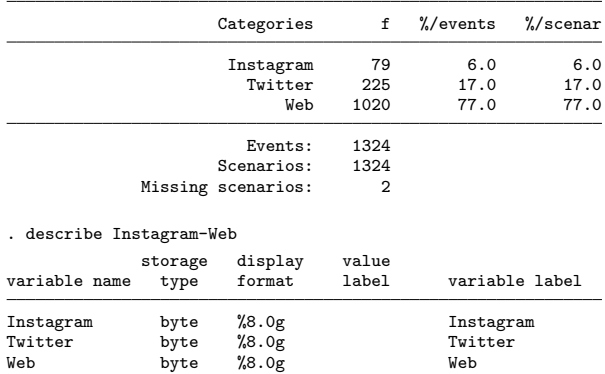

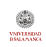

#### <span id="page-33-0"></span>precoin uses Words

. precoin Mensaje, stub(labels) sort freq replace stop(stopwords.txt) separator(" ") min(.03)

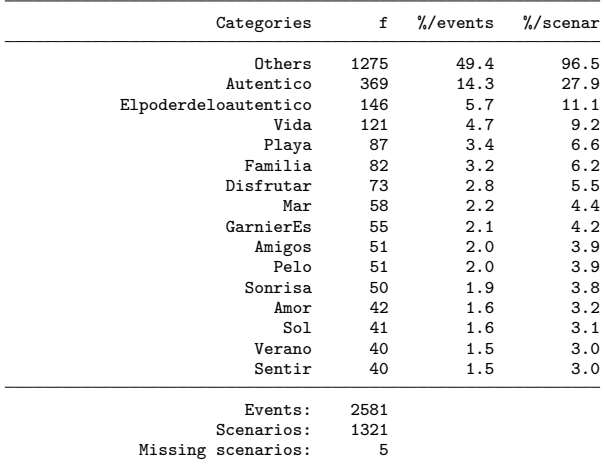

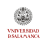

Modesto Escobar & J.L. A. Berrocal (USAL) [Content Analysis](#page-0-0) 22th October 2015 34 / 54

#### <span id="page-34-0"></span>precoin uses Simple convertion

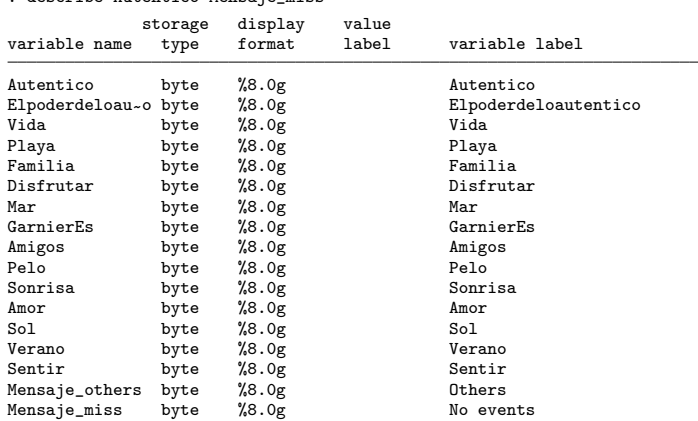

. describe Autentico-Mensaje\_miss

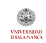

<span id="page-35-0"></span>coin is an ado program which is capable of performing coincidence analysis.

- Its input is a dataset with scenarios as rows and events as columns.
- Its outputs are:
	- Different matrices (frequencies, percentages, residuals (3), distances, adjacencies and edges)
	- Several bar graphs, network graphs (circle, mds, pca, ca, biplot) and dendrograms (single, average, waverage, complete, wards, median, centroid)
	- Measures of centrality (degree, closeness, betweenness, information) (eigenvector and power)
	- Options to export to Ucinet, Pajeck, nwcommands, Excel and csv files
- Its syntax is simple, but flexible. Many options (output, bonferroni, p value, minimum, special event, graph control and options, ...) *<u>ISD LESDIA</u>*

# <span id="page-36-0"></span>**Command**

 $\texttt{coin }$  varlist  $\big\lfloor \textit{if } \big\rfloor \big\lfloor \textit{in} \big\rfloor \big\lfloor \textit{weight} \big\rfloor \big\lfloor \textit{using } \textit{filename} \big\rfloor \big\lfloor, \textit{ options } \big\rfloor$ 

Options can be classified into the following groups:

- Outputs:
	- Frequencies: frequencies g-relative-frequencies vertical% horizontal%, expected-frequencies odd-ratios,
	- Residuals: residuals standard-residuals normalized-residuals
	- Significance: phaberman podd ratios pfisher-exact-test
	- Others: tetrachoric-correlations, adjacencies-matrix distances list-key centrality measures, all-previous-statistics
	- Coordinates:  $x$  (with plot)  $xy$  (circle | mds | ca | pca | biplot).
- Plots
	- Bar: bar, cbar(varlist) and ccbar(varlist)
	- Residuals: rgraph(varlist) and ograph(varlist)
	- Graph: graph(circle|mds|ca|pca|biplot)
	- Dendrograms: dendrogram(single|complete|average|wards)

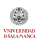

<span id="page-37-0"></span>coin varlist  $\begin{bmatrix} if \end{bmatrix}$   $\begin{bmatrix} in \end{bmatrix}$  weight  $\begin{bmatrix} , \end{bmatrix}$ 

Options can be classified into the following groups (continued):

- **Controls**: head(*varlist*), variable(*varname*), ascending, descending, minimum  $(\#)$ , support $(\#)$ , pvalue $(\#)$ , levels $(\# \# \#)$ , bonferroni,  $lminimum(\#)$ , iterations( $\#$ ).
- Exports
	- Edges: export(filename) with .csv .xls .nw .pjk and .dl extensions
	- Nodes: varsave(filename) o export(filename) with .csv or .xls extensions

# <span id="page-38-0"></span>coin example (I)

Matrix of coincidences in L'Oreal's messages

#### . coin Vida-Mar Amigos-Sentir, frequencies

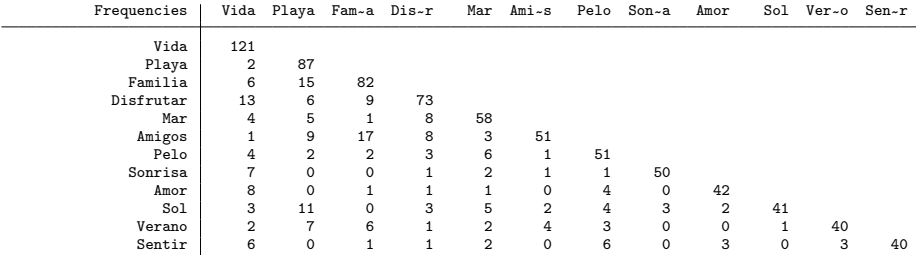

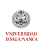

### <span id="page-39-0"></span>coin example (II) Matrix of expected coincidences in L'Oreal's messages

#### . coin Vida-Mar Amigos-Sentir, expected

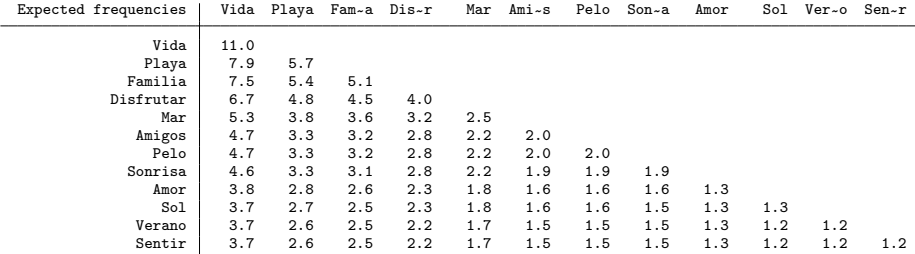

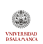

### <span id="page-40-0"></span>coin example (III) Matrix of normalized residuals in L'Oreal's messages

#### . coin Vida-Mar Amigos-Sentir, normalized

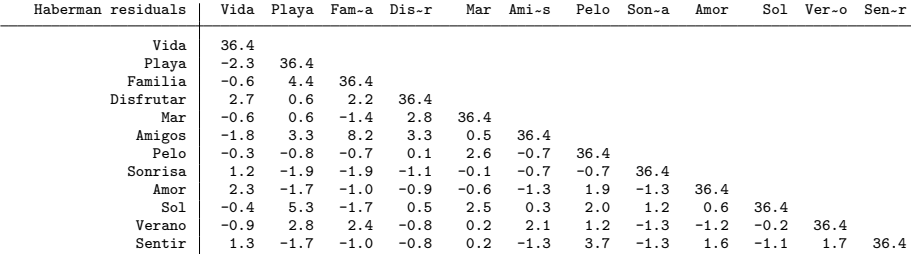

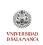

#### <span id="page-41-0"></span>coin example (IV) Adjacencies matrix in L'Oreal's messages

#### . coin Vida-Mar Amigos-Sentir, adjace

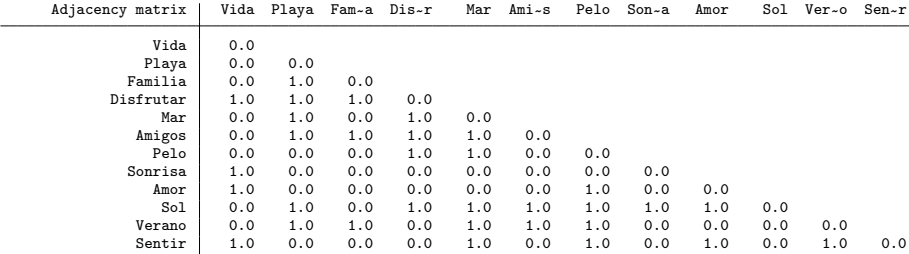

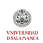

### <span id="page-42-0"></span>coin example (V) Centrality measures in L'Oreal's messages

#### . coin Vida-Mar Amigos-Sentir, centrality

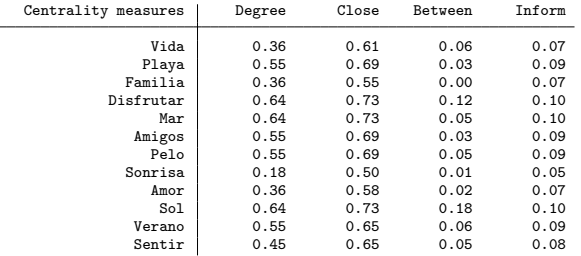

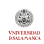

# <span id="page-43-0"></span>coin example (VI)

#### Simple graph

coin Vida-Mar Amigos-Sentir, graph(mds) levels(.5 .05 .01) goptions(name(Network))

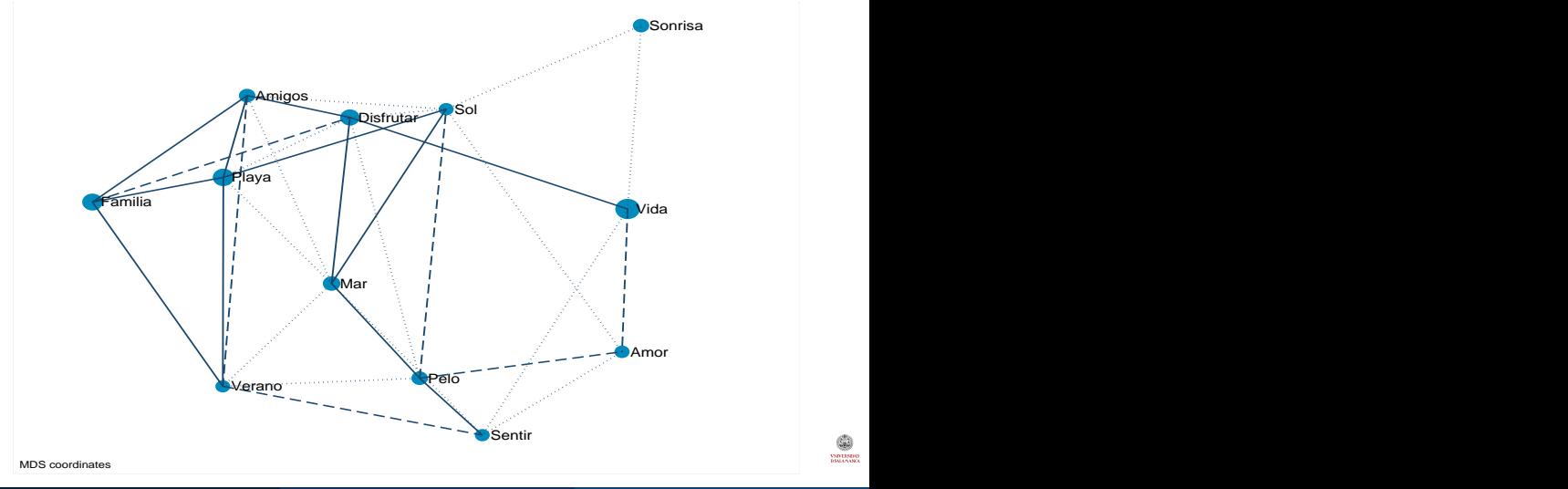

Modesto Escobar & J.L. A. Berrocal (USAL) [Content Analysis](#page-0-0) 22th October 2015 44 / 54

**VSD LESDAR** 

# <span id="page-44-0"></span>coin example (VII)

#### Color graph

coin Vida-Mar Amigos-Sentir using Words, graph(mds) levels(.5 .05 .01) color(Tipo) legend

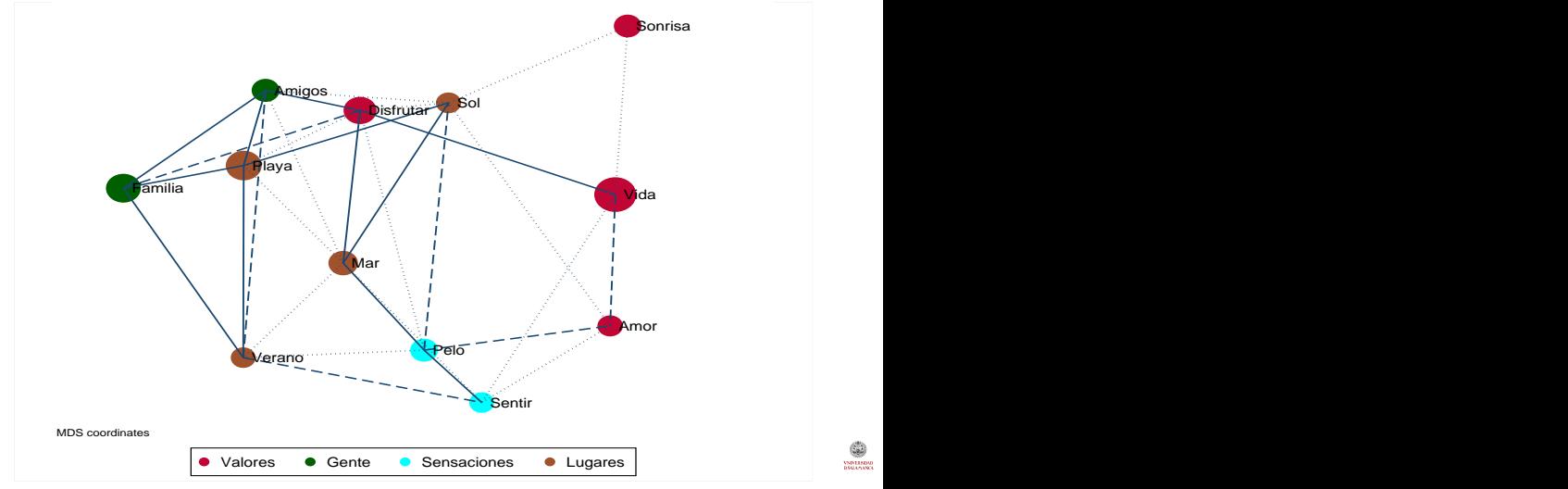

Modesto Escobar & J.L. A. Berrocal (USAL) [Content Analysis](#page-0-0) 22th October 2015 45 / 54

# <span id="page-45-0"></span>coin example (VIII)

Words in their context

. list Mensaje if Pelo & Amor, clean string(120)

Mensaje

- 234. Que hay más auténtico que tu hija de 1 año acariciándote el pelo puro amor<br>237. Que hay más auténtico que tu hija de 1 año acariciándote el pelo puro amor
- 237. Que hay más auténtico que tu hija de 1 año acariciándote el pelo puro amor<br>449. Disfrutar de un atardecer con el sonido de las olas y el aroma en mi pelo e
- 449. Disfrutar de un atardecer con el sonido de las olas y el aroma en mi pelo de Original Remedies, en compñía del amor de m.<br>636. Lo realmente auténtico es el amor de mi familia. A mi hermana y a mi nos encanta peinarnos
- Lo realmente auténtico es el amor de mi familia. A mi hermana y a mi nos encanta peinarnos y tener un pelo suave, con br..

## <span id="page-46-0"></span>coin example (IX) Automatic color graph (Communities)

coin Vida-Mar Amigos-Sentir using Words, graph(mds) groups(5)

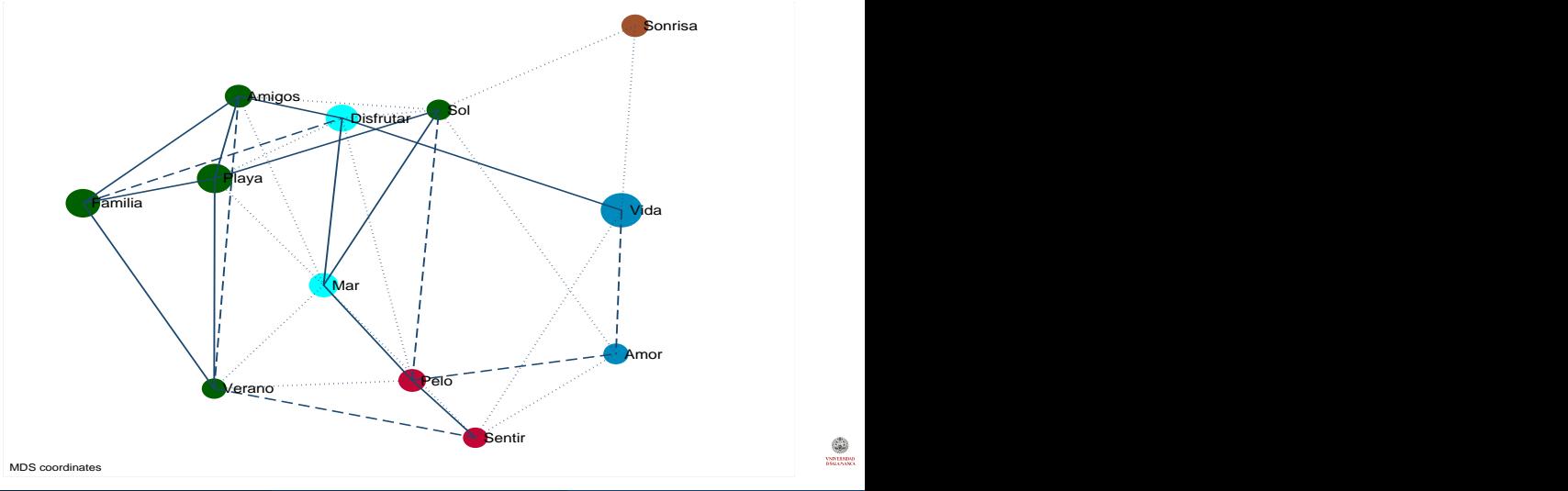

Modesto Escobar & J.L. A. Berrocal (USAL) [Content Analysis](#page-0-0) 22th October 2015 47 / 54

**VSD LESDAR** 

# <span id="page-47-0"></span>coin example (X)

#### Color graph

coin Vida-Mar Amigos-Sentir, dendrogram(ward)

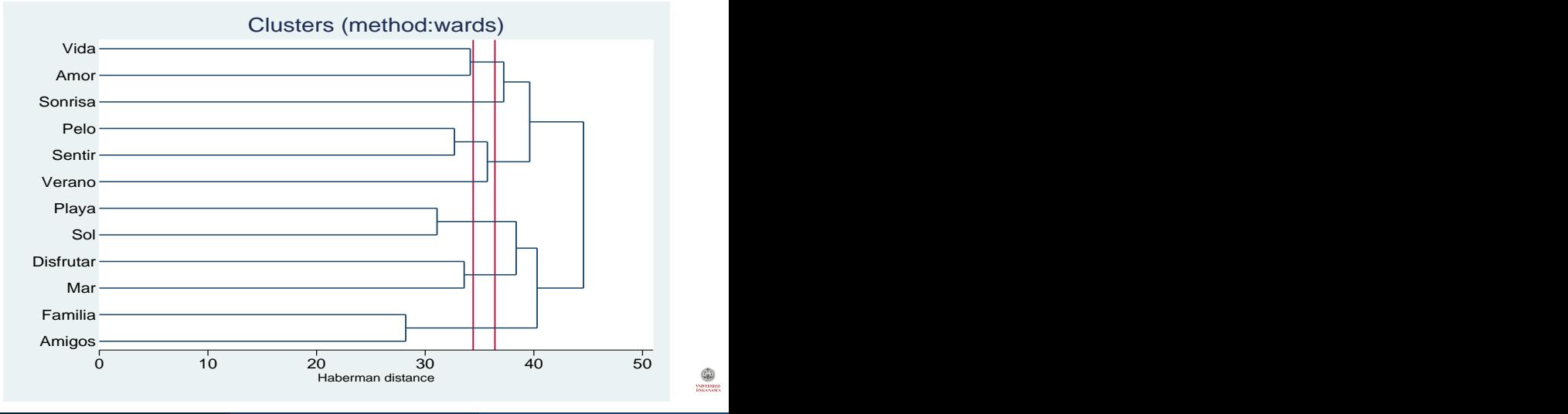

Modesto Escobar & J.L. A. Berrocal (USAL) [Content Analysis](#page-0-0) 22th October 2015 48 / 54

# <span id="page-48-0"></span>coin example (XI)

#### Graph with manual codes

coin K1-K69 using Nodes, graph(mds) color(tipo)

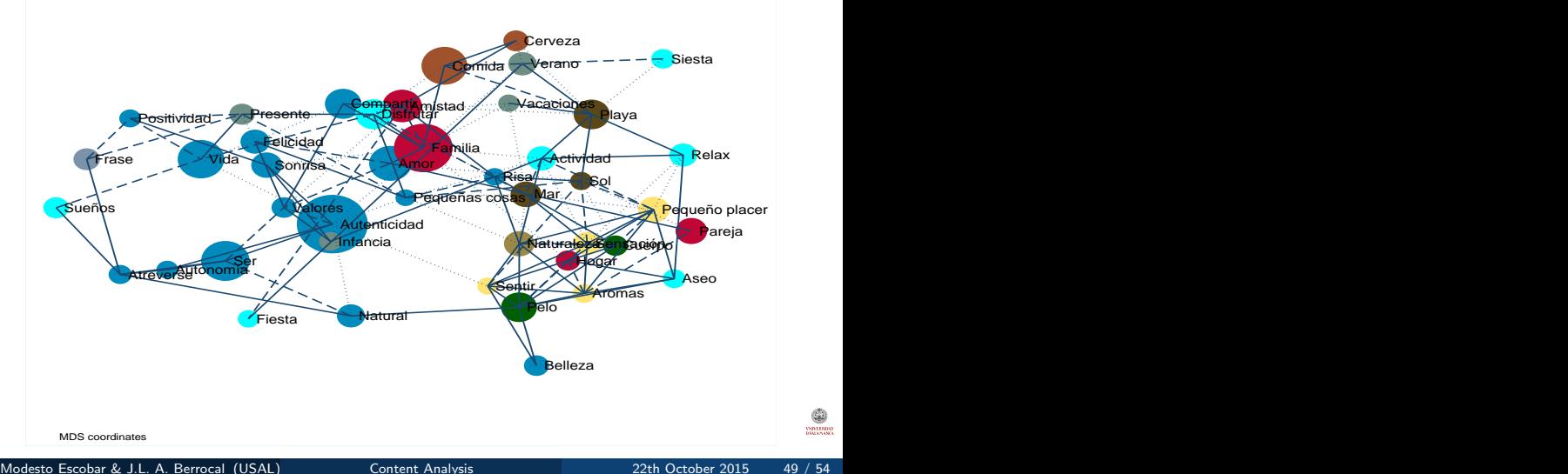

**VSD LESDAR** 

#### <span id="page-49-0"></span>Last example

#### Components of self identity

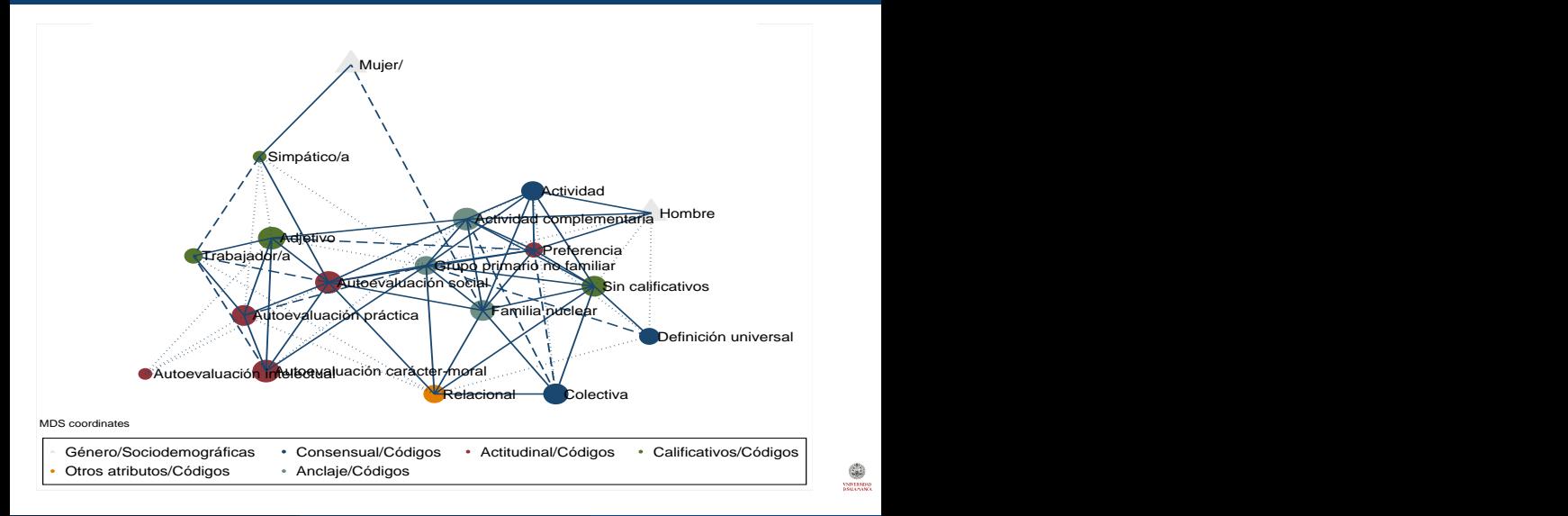

#### <span id="page-50-0"></span>Availability of precoin and coin Frame Subtitle

- If you are an user of a version superior to the 11.2 of Stata, you can have a free copy of coin by typing:
	- net install coin, from(http://sociocav.usal.es/stata/)
- It is still their first version, but it works reasonably well and it is being improved. It could be updated as follows:
	- adoupdate, update
- Comments and suggestions will be welcome!!

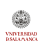

- <span id="page-51-0"></span>Automatic codification through regular expressions.
- Similar graphs representation of correlations among quantitative variables.
- Use of log-lineal models to discover n-coincidences.
- Time based study of coincidences using dynamic networks.
- Using objects in the Mata code of the command coin.
- It would be great if Stata implemented sparse matrices in Mata!!.

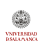

### <span id="page-52-0"></span>References

- Bernald Berelson. Content Analysis in Communication Research. Free Press., New York, 1952.
- Ole R. Holsti. Content Analysis for the Social Sciences and Humanities. Addison-Wesley., Reading, 1969.
- Klaus Krippendorff. Content Anlysis. An Introduction to its Methodology. Sage., Beverly Hills, 1980.
- Rense Corten. Visualization of social networks in Stata using multidimensional scaling. The Stata Journal, 11(1):52–63, 2011. Hirotaka Miura. Stata graph library for network analysis. The Stata Journal, 12(1):94–129, 2012.
- Thomas E. Grund. nwcommands: Software tools for statistical modeling of network data in Stata, 2014. URL <http://nwcommands.org>. Michael Laver, Kenneth Benoit, and John Garry. Extracting policy positions from political texts using words as data. American Political Science Review, 97(2):311–331, 2003.

[Final](#page-53-0)

## <span id="page-53-0"></span>Last slide

**Thanks** 

#### Thank you very much! modesto@usal.es & berrocal@usal.es

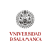

Modesto Escobar & J.L. A. Berrocal (USAL) [Content Analysis](#page-0-0) 22th October 2015 54 / 54